# 適用於 HP-UX 的 Sun Java™ System Application Server Enterprise Edition 版本說 明

版本 8.1 2005Q2

### 文件號碼 819-6084

Sun Java System Application Server Enterprise Edition 8.1 2005Q2 簡化了建立與管理 Web 服務應 用程式的作業。它為可延伸式服務提供了出眾的效能、叢集和高可用性功能,即使出現軟體和硬體 故障仍可繼續作業。Application Server 為 Web 服務提供的開發途徑既可簡化開發程序,又可提供 獨一無二的靈活擴展功能。

此版本說明含有適用於 HP-UX 的 Sun Java System Application Server 8.1 2005Q2 發行時, 所提供 的重要資訊。產品需求、平台摘要、已知問題和其他最新的問題會在此說明。開始使用 Application Server 產品之前,請先閱讀此文件。

您可以在 Sun Java System 文件網站上找到此版本說明的最新版本︰

<http://docs.sun.com/app/docs/prod/entsys.05q4>和

[http://docs.sun.com/app/docs/prod/entsys.05q4?l=zh\\_TW](http://docs.sun.com/app/docs/prod/entsys.05q4?=zh_TW)。請在安裝和設定您的軟體前查閱此網站 並在安裝後定期查閱以檢視最新的版本說明和產品說明文件。

本文件包含以下小節:

- [版本說明修訂歷程記錄](#page-1-0)
- 關於 [Application Server 8.1 2005Q2](#page-1-1)
- [已在此發行版本中修正的錯誤](#page-7-0)
- [重要資訊](#page-8-0)
- [已知問題和限制](#page-19-0)
- [可再分發的檔案](#page-21-0)
- [如何報告問題與提供建議](#page-21-1)
- 其他 [Sun](#page-22-0) 資源

本文件中提供了協力廠商 URL 以供參考,另亦提供其他相關的資訊。

備註 Sun 對本文件中提到的協力廠商網站的可用性不承擔任何責任。對於此類網站或資源 中的 ( 或透過它們所取得的) 任何內容、廣告、產品或其他材料, Sun 並不表示認 可,也不承擔任何責任。對於因使用或依靠此類網站或資源中的 ( 或透過它們所取得 的 ) 任何內容、產品或服務而造成的或連帶產生的任何實際或名義上之損壞或損失, Sun 概不負責,也不承擔任何責任。

# <span id="page-1-0"></span>版本說明修訂歷程記錄

本小節列出了 Application Server 2005Q2 產品首次發行以來,此版本說明的變更歷程:

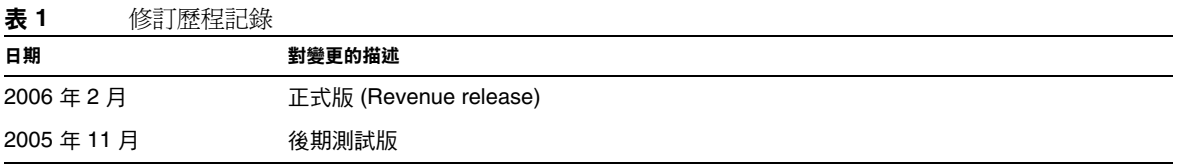

# <span id="page-1-1"></span>關於 Application Server 8.1 2005Q2

Sun Java System Application Server Enterprise Edition 8.1 2005Q2 是與 J2EE 1.4 平台相容的伺服 器,用於在大規模生產環境中開發與部署 J2EE 應用程式和 Java Web 服務。

本小節包含以下內容:

- [此發行版本的新增功能](#page-2-0)
- [硬體和軟體需求](#page-7-1)

## <span id="page-2-0"></span>此發行版本的新增功能

Application Server 包含以下增強功能:

- 改進的管理功能:Application Server 支援使用基於瀏覽器的主控台或可編寫的指令行介 面,對複雜的多重機器企業部署進行遠端安全管理。它還提供一個基於 JMX 的豐富型 API, 可以對管理功能與監視功能進行有計劃地遠端安全存取。
- 郵件代理程式: Application Server 隨附一個整合的企業級郵件代理程式,該代理程式具有 高度的可用性、可靠性、高效能,以及可延伸的郵件傳送功能。
- 擴充的平台支援:支援其他作業系統、資料庫、語言環境和硬體。
- **Sun Java Enterprise System:** 做爲 Sun Java Enterprise System 的主要元件, Application Server 與入口網站和網路身份識別服務緊密整合。
- **Java 2 Standard Edition 5.0** 支援:Application Server 支援 Java 2 Standard Edition 5.0 (Tiger),該版本包含增強的管理和監視功能,並在效能和延伸性方面有諸多改進。
- **JDBC** 驅動程式:Application Server 隨附有 DataDirect JDBC 驅動程式。
- **Web** 服務安全性:這些容器郵件安全性機制使用 OASIS WS-Security 標準的 X509 和使用者 名稱/密碼設定檔,實作 SOAP Web 服務呼叫的郵件層級認證 ( 例如 XML 數位簽名和加密 )。
- **WS-I Profile 1.1**:根據 J2EE 1.4 規格的規定,此發行版本實作 Web Services Interoperability (WS-I) Basic Profile 1.1, 以使 Web 服務應用程式具有互通的功能。
- 最新的 **HADB** 管理系統 ─ UNIX® 平台含有新的高可用性資料庫 (HADB) 管理系統 (HADB 版本 4.4.2-7)。這會消除對 SSH/RSH 的依賴性,但是需要為 UDP 多重播送配置網路。請參 閱「Sun Java System Application Server Enterprise Edition 8.1 安裝指南 」,以取得有關 HADB 需求與限制的詳細資訊。
- 現有的管理指令 hadbm listpackages 已修改。之前,此指令沒有運算元,並會列出相關管 理網域中的所有套裝軟體。修改後,此指令採用選擇性套裝軟體名稱運算元,並只列出具有 該名稱的套裝軟體。如果未提供運算元,則會列出所有套裝軟體。如需更多資訊,請參閱 hadbm listpackages 線上手冊。
- 現有的管理指令 hadbm createdomain 已修改。hostlist 運算元經延伸後亦可指定管理代理 程式的連接埠號。這樣,僅使用 hostlist 運算元即可完全指定網域。對於向下相容性,仍 然支援舊運作方式。如需更多資訊,請參閱 hadbm createdomain 線上手冊。
- 管理系統的某些錯誤訊息已被修改。此修改意在改善錯誤訊息的可懂性、一致性和準確性。 而實際修改未在此版本說明中列出。
- 安裝和解除安裝運作方式略有變更。安裝或解除安裝 HADB 應永遠保留符號連結 /opt/SUNWhadb/4,但有時卻無法實現︰

這兩個問題現在已修正。

- 對於 hadbm 指令,之前可用下列方式輸入密碼︰
	- ❍ 密碼檔案
	- ❍ 指令行選項
	- ❍ 互動式輸入
- 使用指令行選項的方法並不安全,因此已不再建議使用。如果以此方式輸入密碼,則會發出 警告訊息。請改用密碼檔案或互動式輸入。在下一發行版本中,在指令行使用密碼將被淘 汰。請注意,此變更對所有具有指令行密碼選項的 hadbm 指令均生效。
- HADB 已升級,以使用 JGroups Version 2.2,並且其原始碼與 HADB 一起發行。為支援從 舊的 HADB 版本淮行線上升級, JGroups 2.1 和 2.2 均與 HADB 一起發行。對於 JGroups 2.1,僅發行位元碼。

## 相容性問題

在 Sun Java System Application Server Enterprise Edition 的下一個主要發行版本中,將出現以下不 相容性問題:

- 雖然 HTTP 服務會繼續使用 DNS 快取以獲得更佳的效能,但監視 DNS 快取將不可用。
- 將改變對 HTTP 檔案快取的支援,並導致配置和監視變更。
- 存取記錄循環字尾的格式將會變更,變更後的格式將是 <http://java.sun.com/j2se/1.5.0/docs/api/java/text/SimpleDateFormat.html> 中指定的日期 和時間物件所支援的格式。將繼續支援此發行版本中的預設值 「%YYYY;%MM;%DD;-%hh;h%mm;m%ss;s」,但除此之外不再支援其他任何變體。
- 任何不再受支援的 domain.xml 元素、屬性和特性在伺服器記錄檔中將被標幟為警告,在升 級記錄檔中標幟為已停用。
- server.http-service.dns 節點在監視檢視中將不再顯示。
- server.http-service.file-cache 節點中的某些屬性可能會被移除。因此,嘗試存取已從 這些節點移除的屬性的任何 asadmin 監視指令均會失敗。

### Deploytool

Deploytool 將不再可用。但在 NetBeans IDE 中會提供等效功能。如需更多資訊,以及若要計劃遷 移,請參閱 <http://www.netbeans.org/kb/41/j2ee-tut/index.html> 上的 「J2EE 1.4 tutorial for NetBeans 4.1」。

#### 檢驗器

- 檢驗器 GUI 模式 ( 由 verifier -u 呼叫 ) 將不再可用。但在 NetBeans IDE 中會提供等效功 能。
- 使用檢驗器工具時,應用程式驗證預設模式將從「驗證 J2EE 規則」變更為「驗證 J2EE 規 則和 Sun Application Server 配置規則」。換言之,依預設,檢驗器將測試應用程式是否符 合 J2EE 規則,以及是否配置為在 Sun Application Server 上執行。檢驗器指令將包含指令行 指令,以僅測試應用程式是否符合 J2EE 規則。

### 類別載入程式變更

在目前發行版本中,增加到 domain.xml ( 應用程式伺服器配置檔案 ) 中 classpath-prefix、 server-classpath 和 classpath-suffix 屬性的 JAR 和目錄項目在 JVM 系統類別路徑中可用。依賴 於此運作方式的應用程式可能會使用 java.lang.ClassLoader 類別中的以下方法,來存取 JVM 系統 類別路徑中的類別或其他資源:

- getSystemClassLoader()
- getSystemResource()
- getSystemResourceAsStream()
- getSystemResources

在下一個主要發行版本中,增加到 classpath-prefix、server-classpath 和 classpath-suffix 的 JAR 和目錄項目在 JVM 系統類別路徑中將不再可用。如果應用程式使用上述方法之一,Sun 強烈建 議您使用等效方法,等效方法不會假設資源是在系統的類別路徑中。等效方法亦不仰賴 IVM 系統類 別路徑,乃由 java.lang.ClassLoader 提供,應儘可能使用,例如:

**代碼範例 1** 舊代碼<br>java.net.URL url = ClassLoader.getSystemResource

("com/acme/tools/tools.properties");

**代碼範例 2** 建議的變更

java.net.URL url = this.getClass().getClassLoader().getResource

("com/acme/tools/tools.properties");

如果無法變更代碼,您可以選擇使用將在下一個發行版本中增加的新配置選項來設定 JVM 系統類別 路徑。

### Web 服務安全性配置

可使用 wss-client-config.xml 檔案和 wss-server-config.xml 檔案配置 Web 服務的安全性。請 注意,這些配置檔案的內容和名稱不是固定的,並可能會變更。等效功能將繼續可用。

## J2EE 支援

Sun Java System Application Server 8.1 2005Q2 支援 J2EE 1.4 平台。下表說明了在 J2EE 1.4 平台上 可用的增強的 API。

**表 2** J2EE 1.4 平台上主要的 API 變更

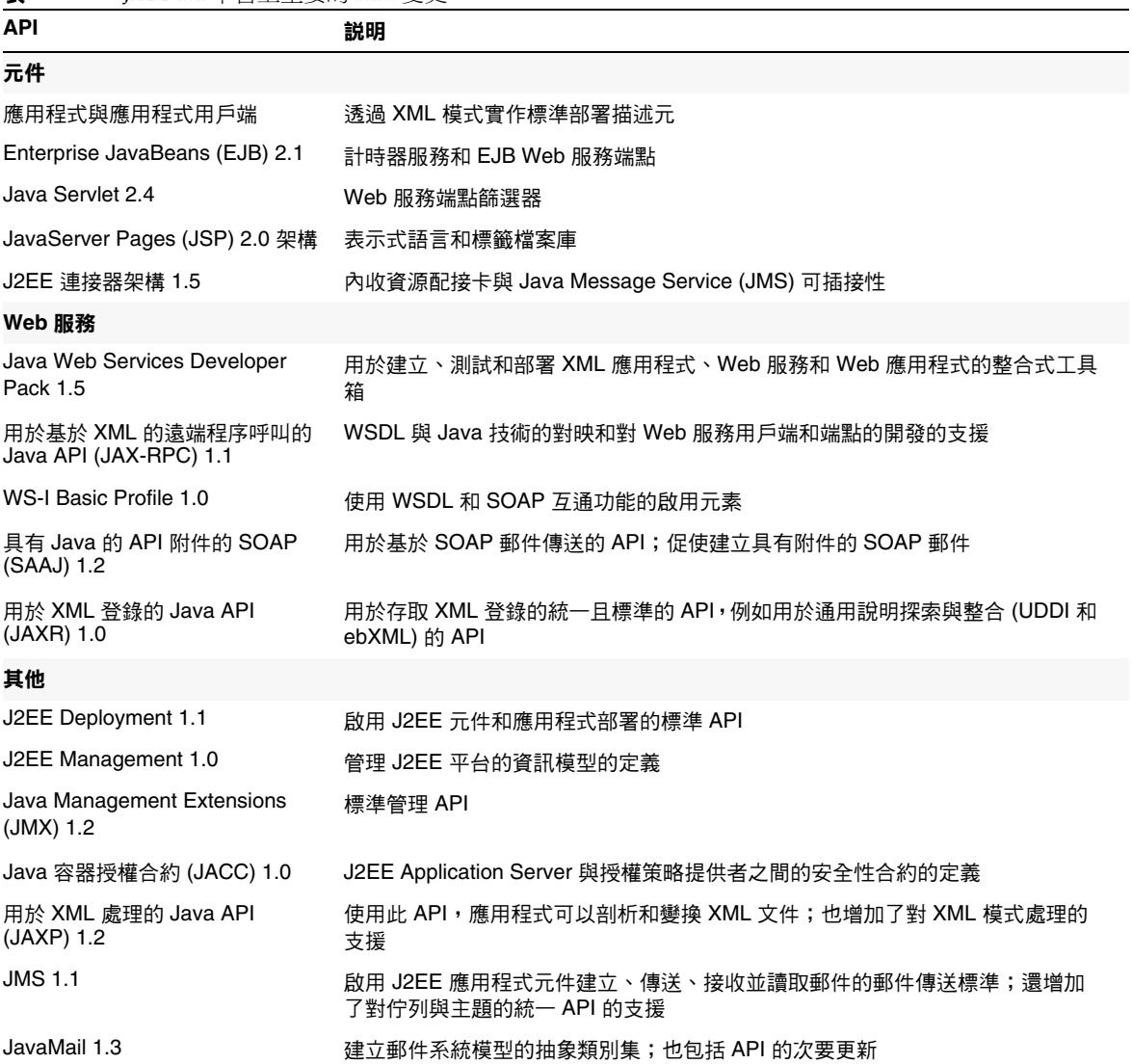

## 高效能

Application Server 包括高效能的 EJB 容器、Web 容器與服務,並且支援使用 Sun Java System Message Queue 軟體進行的同步郵件傳送。

## 可延伸性

Application Server 透過伺服器實例的叢集功能和請求負載平衡功能,支援水平可延伸性。它還實現 了業界領先的垂直可延伸性,支援大型的多處理器機器。整合的郵件代理程式可以進行叢集,以取 得更好的可延伸性和可用性。來自 HTTP 用戶端、基於 RMI/IIOP 豐富型用戶端應用程式、Web 服 務用戶端和 JRM 用戶端的用戶端存取可以負載平衡至 Application Server 叢集。

## 高可用性

Application Server 包括 HTTP、IIOP 和 JMS 用戶端的負載平衡功能、HTTP 階段作業防故障備用 支援、EJB 叢集功能和防故障備用支援、高度可用的 EJB 計時器、分散式作業事件恢復功能、支援應 用程式持續升級的功能和用於儲存 J2EE 應用程式之暫態狀態的高可用性資料庫。

可用性允許對叢集中的 Application Server 實例進行防故障備用保護。如果一個 Application Server 實例出現故障,則其他 Application Server 實例將接管指定給該故障伺服器的階段作業。階段作業資 訊儲存在 HADB 中。 HADB 支援 HTTP 階段作業、有狀態階段作業 Bean 的持續性和單次登入憑證。

## JavaServer Faces 1.1 支援

Sun Java System Application Server Enterprise Edition 8.1 支援 JavaServer Faces 1.1 技術。 JavaServer Faces 技術由一組伺服器端 API 組成,其表示了管理其狀態、事件、處理與輸入驗證的使 用者介面元件。 API 還定義了頁面導航並支援國際化和可存取性。您可以使用 JSP 自訂標籤檔案庫 來增加自訂 UI 元件。

使用 JavaServer Faces 技術進行開發時,開發團隊的每個成員都可以專注於程序單獨的一部分。然後 簡單的程式設計模型連結各部分,從而使開發週期更加有效、更加簡單。

## <span id="page-7-1"></span>硬體和軟體需求

Application Server 8.1 2005Q2 需要有以下軟體。

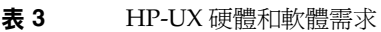

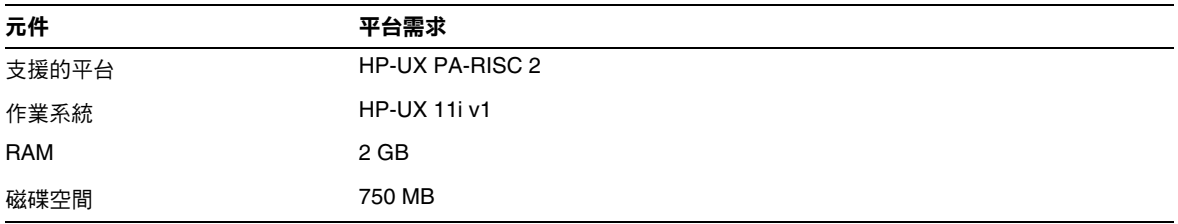

# <span id="page-7-0"></span>已在此發行版本中修正的錯誤

下表說明已在 Application Server 8.1 2005Q2 中修正的錯誤:

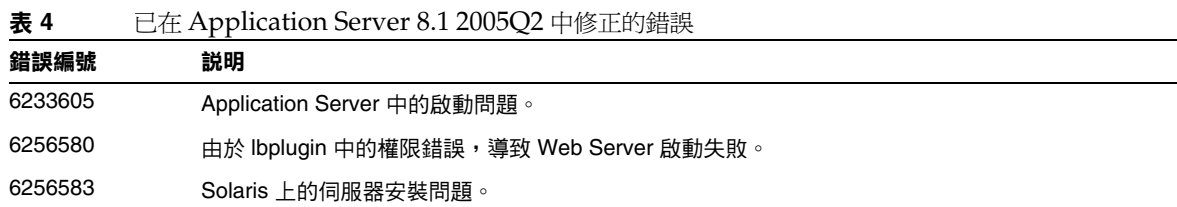

## <span id="page-8-0"></span>重要資訊

本小節列出了安裝 Sun Java System Application Server Enterprise Edition 8.1 產品之前必須滿足的 需求。

- [系統需求](#page-8-1)
	- ❍ [平台需求](#page-8-2)
	- ❍ JDBC [驅動程式和資料庫](#page-9-0)
	- ❍ [網頁伺服器](#page-12-0)
	- ❍ [瀏覽器](#page-12-1)
	- ❍ [高可用性的需求與限制](#page-13-0)
	- ❍ [其他需求](#page-16-0)
- [安裝說明](#page-17-0)
- [文件說明](#page-18-0)
- [為殘障人士提供的無障礙功能](#page-19-1)

## <span id="page-8-1"></span>系統需求

### <span id="page-8-2"></span>平台需求

下表列出的作業系統支援適用於 HP-UX 的 Sun Java System Application Server Enterprise Edition 8.1 2005Q2 產品。此外,還列出了安裝和執行 Application Server 的最小和建議記憶體需求。

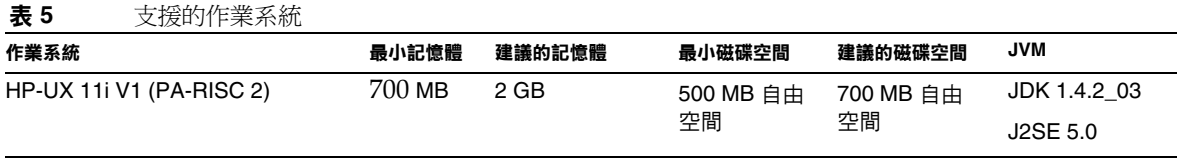

在 HP-UX 上,您可以使用 uname -a 指令檢查作業系統版本。磁碟空間則可以用 df 或 bdf 指令檢 查。

### HP-UX 修補程式需求

從 HP-UX 系統中移除 krng11i (作業系統的亂數產生器) 修補程式, 以使 Application Server 正常 運作。

## <span id="page-9-0"></span>JDBC 驅動程式和資料庫

Sun Java System Application Server 用於支援使用相應 JDBC 驅動程式連接任何 DBMS。若需 Sun 已經測試並發現可用於建構 J2EE 相容的資料庫配置的元件之清單,請參考下表:

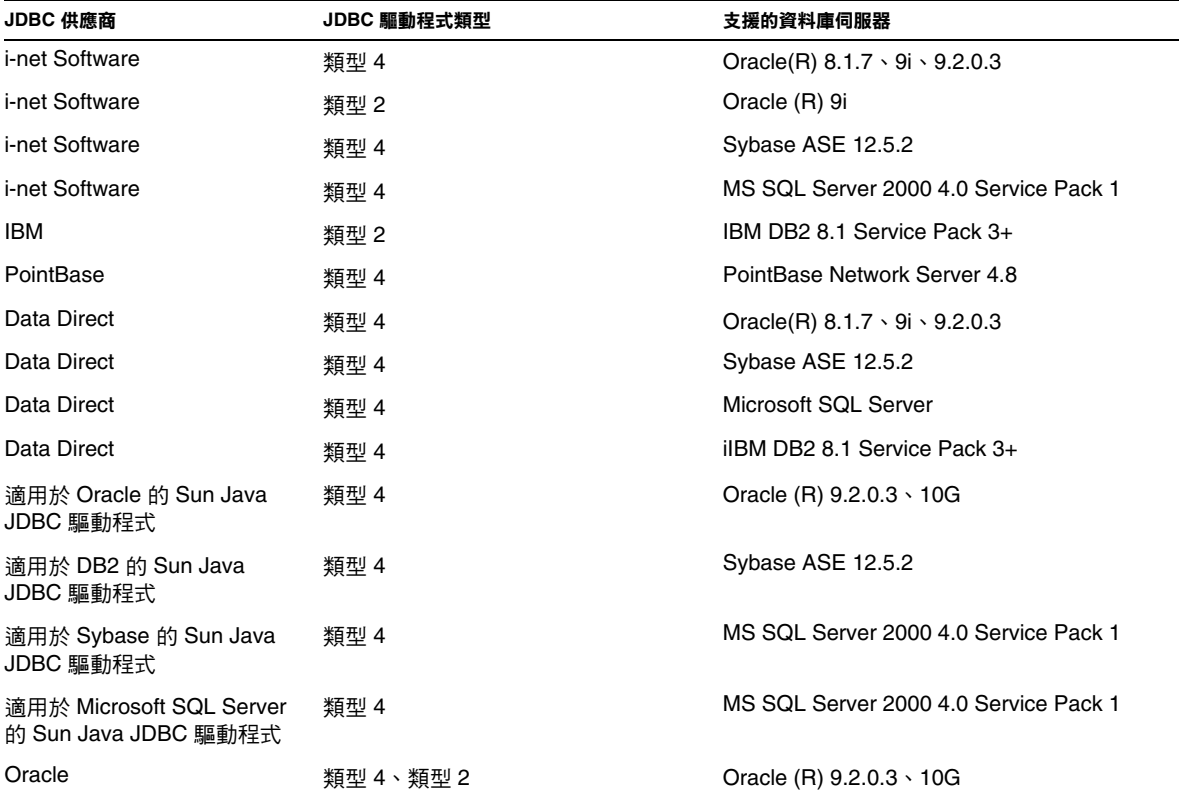

**表 6** 與 J2EE 相容的 JDBC 驅動程式

如需有關 i-net Software 的更多資訊,請參閱︰

[http://www.inetsoftware.de/](http://www.inetsoftware.de)

下表列出了其他受支援的 JDBC 驅動程式,但是這些驅動程式與 J2EE 不相容。

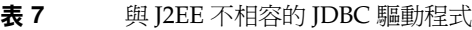

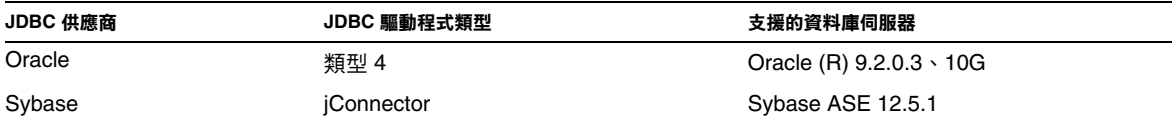

另有其他驅動程式已通過 JDBC 驅動程式憑證計劃的測試,證明滿足 J2EE 1.4 平台的 IDBC 需求。這 些驅動程式可用於與 Sun Java System Application Server 進行 JDBC 連接。雖然 Sun 未對這些驅動 程式提供產品支援,但是我們支援在 Sun Java System Application Server 中使用這些驅動程式。

### 配置 Oracle

必須正確配置 Oracle JDBC 驅動程式,以使其與 J2EE 1.4 相容。請使用以下用於類型 2 和類型 4 的 驅動程式的配置:

- **1.** 請使用 9.2.0.3 或更高版本的 JDBC 驅動程式。
- **2.** Oracle 資料庫需要在其參數 (init.ora) 檔案中具有 compatible=9.0.0.0.0 或更高的。
- **3.** 使用 ojdbc14.jar 檔案。
- **4.** 請配置 Application Server 來定義以下 JVM 特性︰

-Doracle.jdbc.J2EE13Compliant=true

此外,對於類型 2 驅動程式,ORACLE HOME 和 SH LIB PATH 變數 ( 必須包含 \$ORACLE\_HOME/lib) 均需在啓動 Application Server 的環境中進行定義。例如, 將其增加到 asenv.conf 檔案並確定將其匯出。

### 配置 PointBase

許多應用程式範例使用 Application Server 中包含的 PointBase 資料庫伺服器。使用 Application Server Enterprise Edition 時, 必須在使用前配置 PointBase 資料庫伺服器。然而, 使用 PointBase 與 Application Server 之前,請注意支援的配置組合。

**表 8** 支援的 J2SE/PointBase 組合

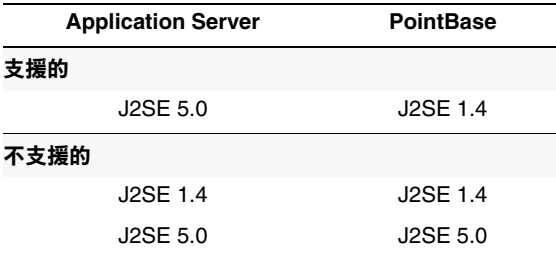

有兩種方法可以配置 PointBase:

- 將 JAVA\_HOME 環境變數設定為 J2SE 的位置。只有 J2SE 1.4.2 支援 Application Server 8.1 附 帶的 PointBase 實作。
- 編輯 Application Server 的 PointBase 配置檔案。

若要使用第一種方法:

**1.** 請確定您安裝了要使用的 J2SE。

如果您還沒有 J2SE 1.4.2,則請下載 J2SE 1.4.2。

- **2.** 使用您的作業系統和 Shell 相應的指令,將 JAVA\_HOME 環境變數設定為安裝 J2SE 的目錄; 例如:
	- % setenv JAVA\_HOME "/opt/java1.4"

若要使用第二種方法,則程序視作業系統而定。

#### *Solaris***、***Linux* **和** *HP Unix*

請編輯 *install\_dir*/pointbase/tools/serveroption/pbenv.conf 配置檔案,將這一行︰

#### PB\_JAVA=%%&PB\_JAVA%%

#### 變更為

PB\_JAVA=*J2SE\_location*

其中 *J2SE\_location* 為安裝 J2SE 的目錄。如果您同時安裝 J2SE 與 Application Server,依預設,其安 裝在 install\_dir/jdk。變更後,您可以使用 startserver 程序檔啓動 PointBase。

#### *Windows*

請編輯 *install\_dir*\pointbase\tools\serveroption\pbenv.bat 配置檔案,將這一行:

set PB\_JAVA=%%%PB\_JAVA%%%

#### 變更為

set PB\_JAVA=*J2SE\_location*

其中 *J2SE\_location* 為安裝 J2SE 的目錄。如果您同時安裝 J2SE 與 Application Server, 依預設,其安 裝在 install\_dir\j2se1.4。進行此變更後,您可以透過執行 startserver.bat 來啓動 PointBase。

### <span id="page-12-0"></span>網頁伺服器

本小節列出了支援 Sun Java System Application Server Enterprise Edition 8.1 2005Q2 的網頁伺服 器。

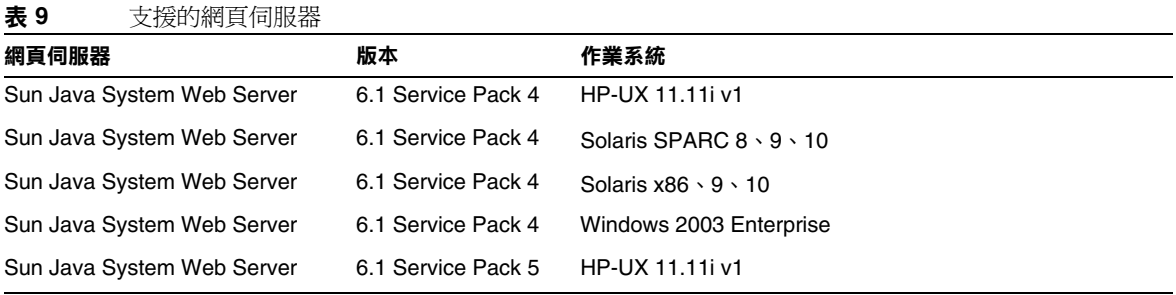

### <span id="page-12-1"></span>瀏覽器

本小節列出了支援 Sun Java System Application Server Enterprise Edition 8.1 2005Q2 的瀏覽器。

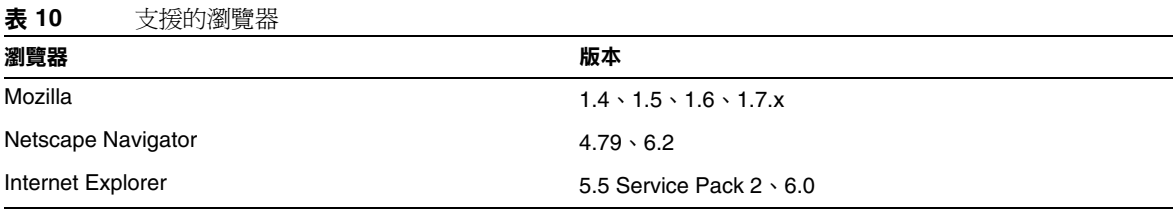

### <span id="page-13-0"></span>高可用性的需求與限制

HP-UX 11.11i 不支援 HADB 伺服器,但支援 HADB 用戶端。您可以從以下位置下載 HADB 伺服 器:

<http://www.sun.com/download/sdl.jsp?2a1c7bbd=1>。

配置 Sun Java System Application Server 高可用性元件前, 必須滿足以下高可用性的需求:

- HADB 最少需要 1 GB 記憶體,建議使用超過 2 GB 的記憶體, 以配合 Application Server 正 常運作。
- HADB 僅支援 IPv4。
- 必須為 UDP 多重播送配置網路。
- 請勿對在 create domain、extend domain、hadbm create 或 hadbm addnodes 指令中使用 的主機使用動態 IP 位址 (DHCP)。

### HADB 檔案系統支援

如果您要將 HADB 配置為使用以下某一檔案系統,則請注意以下重要事項:

- **ext2** 和 **ext3** ─ HADB 支援適用於 Red Hat Application Server 3.0 的 ext2 和 ext3 檔案系統。 對於 Red Hat Application Server 2.1, HADB 僅支援 ext2 檔案系統。
- **Veritas** ─ 在 Solaris 平台上使用 Veritas File System 時,歷史檔案中會寫入一條訊息 「警 告: 直接磁碟 I/O 對映失敗」。此訊息表示 HADB 無法開啟資料和記錄裝置的直接 I/O。直 接 I/O 是一種效能增強功能,可以降低 CPU 寫入磁碟頁面的消耗。它也會減少在作業系統 中管理損壞資料頁面的耗用時間。

若要同時使用直接 I/O 與 Veritas 檔案系統,請使用以下方法中的一種:

- ❍ 在透過選項 mincache=direct 掛載的檔案系統上建立資料和記錄裝置。此選項會套用至 檔案系統上建立的所有檔案。請參閱 mount\_vxfs(1M) 指令,以取得詳細資訊。
- ❍ 使用 Veritas Quick I/O 工具對檔案系統檔案執行原始 I/O。請參閱 「VERITAS File System 4.0 Administrator's Guide for Solaris」,以取得詳細資訊。

請注意這些配置尚未在 Application Server 8.1 環境中進行測試。

請參考「Sun Java System Application Server Enterprise Edition 8.1 安裝指南」,以取得關於與 Application Server 8.1 軟體一同安裝和配置 HADB 的詳細資訊。

### 升級高可用性資料庫

#### 升級前的作業*/*資料遷移

使用者應保留 HADB 歷史檔案、管理代理程式配置檔案、記錄檔和儲存庫,以及所有安裝路徑之外 的資料裝置。否則,應在升級之前執行此作業。若要移動管理儲存庫和配置檔案:

- **1.** 請停止所有舊管理代理程式並保持 HADB 節點處於執行狀態。
- **2.** 在每個節點上,將儲存庫目錄移動至新位置。
- **3.** 在每台主機上,將 dbconfig 目錄複製到新位置。
- **4.** 在每台主機上更新 mgt.cfg 檔案,並設定正確的 dbconfig 和儲存庫目錄路徑。
- **5.** 使用已更新的 mgt.cfg 檔案啟動管理代理程式。

#### 升級程序

若要從 HADB 版本 4.4.x 升級至版本 4.4.2-7,請套用以下步驟:

- **1.** 如有必要,執行上述升級前作業。
- **2.** 在所有 HADB 主機上安裝 HADB 版本 4.4.2-7 ( 與版本 4.4.x 的路徑不同,例如在 /opt/SUNWhadb/4.4.2-7  $\pm$  )  $\cdot$
- **3.** 在 hadbm 用戶端主機 ( 如果與 HADB 主機的用戶端主機不同 ) 上安裝 HADB 4.4.2-7 版本。
- **4.** 停止在 HADB 主機上執行的所有管理代理程式。
- **5.** 使用 HADB 4.4.2-7 軟體啟動具有舊配置檔案的管理代理程式程序。在以後的步驟中,請使 用新版本 bin 目錄中的 hadbm 指令。
- 6. 在管理網域中註冊套裝軟體 ( 預設套裝軟體名稱變爲 V4.4,因此其他套裝軟體的名稱可能需 要避免與現有的具有相同名稱之套裝軟體發生衝突 ):

hadbm registerpackage --packagepath=/opt/SUNWhadb/4.4.2-7 V4.4.2-7

- **7.** 執行 hadbm listpackages 指令,並檢查是否已在網域中註冊新的套裝軟體。
- **8.** 重新啟動包含新 hadbm 4.4.2-7 版的資料庫。如有必要移動裝置和歷史檔案,請在同一單一 作業中執行線上升級與設定裝置和歷史檔案的新路徑。

hadbm set packagename=V4.4.2-7,devicepath=new\_devpath,historypath=new\_histpath

**9.** 檢查資料庫是否處於 「正在執行」狀態 ( 使用 hadbm status 指令 ),以及是否正常運作並可 用於用戶端作業事件。

**10.** 如果一切正常,則稍後可移除舊的安裝。在取消註冊舊套裝軟體之前,請從 ma 儲存庫移除 所有對舊套裝軟體的參照。否則 hadbm\_unreqisterpackaqe 將失敗,並顯示 「套裝軟體正 在使用中」。虛擬重新配置作業 ( 例如 hadbm set connectiontrace= 與先前的值相同 ) 將移 除所有舊套裝軟體參照。現在,取消註冊舊套裝軟體:

hadbm unregisterpackage [--hosts=host-list] old pacakge name

**11.** 從系統中移除舊的安裝。

#### **測試升級**

在 Solaris 上,若要測試升級是否成功,請檢查是否正確執行升級︰

- **1.** 確保正在執行的程序使用新的二進位檔。在所有 HADB 節點中,檢查以下各項︰ new path/bin/ma -v new path/bin/hadbm -v
- **2.** 檢查資料庫是否正在執行。以下指令應顯示所有 HADB 節點均處於 「正在執行」狀態。 new path/bin/hadbm status -n
- **3.** 確保使用 HADB 的產品已將其指標變更為指向新的 HADB 路徑。
- **4.** 使用 HADB 的產品可以執行自己的升級測試以驗證 HADB 升級也可以工作。

線上升級之後,如果新的版本無法正常工作,請重新使用舊的 HADB 版本。但是,如果變 更管理代理程式儲存庫,則 HADB 本身可能被降級,但新的管理代理程式必須保持執行狀 態。

#### 切換至 J2SE 1.4.2

Sun Java System Application Server 8.1 2005Q2 支援 J2SE 5.0 做為基礎 JVM,但是附帶的 PointBase 資料庫不支援。如果您要將 PointBase 與 Application Server 配合使用,請下載 J2SE 1.4.2,並使用 其替代隨附的 J2SE 5.0 JVM。若要完成此作業,請執行以下步驟:

- 1. 從 <http://www.hp.com/products1/unix/java>下載 I2SE 1.4.2 SDK (而非 IRE),前將其安裝在 您的系統上 ( 如果您尚未安裝 )。
- **2.** 完全停止 Application Server。

您可以使用以下指令行:

*as-install*/bin/asadmin stop-domain

或使用管理主控台 GUI ︰

- **a.** 按一下 [Application Server] 節點。
- **b.** 按一下 [ 停止實例 ]。
- **3.** 編輯 *install dir*/config/asenv.conf 檔案 ( 在 Windows 上為 asenv.bat ),變更 AS JAVA 的 值以指向 J2SE 1.4.2 主目錄:
- **4.** 編輯 *as-install*/samples/common.properties 檔案,變更行開頭  $\ulcorner$  com.sun.aas.javaRoot..., 以參照 J2SE 1.4.2 主目錄。
- **5.** 重新啓動 Application Server。

*as-install*/bin/asadmin start-domain

## <span id="page-16-0"></span>其他需求

安裝 Sun Java System Application Server 軟體之前, 必須滿足以下額外的需求。

- 可用空間︰暫存目錄必須至少擁有 700 MB 的自由空間用於安裝 Sun Java System Application Server,以及 250 MB 的自由空間用於安裝 SDK。
- 使用解除安裝程式︰如果您需要從系統中移除 Application Server,請務必使用該軟體附帶 的解除安裝程式。如果您嘗試使用其他方法,則在嘗試重新安裝相同的版本或安裝新的版本 時將會出現問題。
- 可用連接埠︰您必須擁有七個未使用的連接埠。
	- ❍ 安裝程式會自動偵測使用中的連接埠,並建議用作預設設定的未使用的連接埠。依預 設,初始預設連接埠爲 ( 如果未使用 ):
		- HTTP 實例  $-8,080$ 。
		- $\bullet$  JMS  $7,676$
		- $\mathrm{IIOP} \rightarrow 3,700$ 。
		- HTTP  $SSL$   $-$  8,181  $\circ$
		- $\cdot$  IIOP SSL  $-$  3,820  $\cdot$
		- ◗ IIOP\_MUTUALAUTH ─ 3,920。
		- $IMX$  ADMIN  $8,686$

如果這些預設連接埠號正在使用中,解除安裝程式將在動態連接埠範圍內隨機指定連接 埠號 ( 請注意其可能不是下一個可用的連接埠號 )。

- 啟動先前安裝的伺服器:除非要更換先前安裝的伺服器,否則請在開始 Sun Java System Application Server 8.1 安裝程序之前,先將其啓動。這使安裝程式可以偵測使用中的連接埠 並避免將其指定為其他用途。
- 關閉防火牆: 在安裝 Sun Java System Application Server 軟體之前,必須先關閉防火牆軟 體,這是因為某些防火牆軟體依預設會停用所有連接埠。安裝程式必須可以確切地決定哪些 連接埠是可用的。

如需進一步的相容性資訊,請參閱位於以下位置的 「Upgrade and Migration Guide 」:

<http://docs.sun.com/app/docs/doc/819-2559>

## <span id="page-17-0"></span>安裝說明

如需有關修補程式需求和安裝的資訊,請參閱以下小節:

## 修補程式需求資訊

下表列出了組合修補程式的編號和最低版本。本小節中提到的所有修補程式都是升級所需的最低版 本編號。自本文件發佈之後可能又已發行較新版本的修補程式。修補程式末尾的版本編號可以指示 是否為較新的版本。例如: 123456-04 是 123456-02 的較新版本,但它們的修補程式 ID 相同。請參 閱 README 檔案,以取得有關每個所列修補程式的具體說明。

若要存取修補程式,請至 <http://sunsolve.sun.com>。

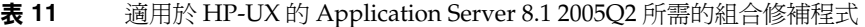

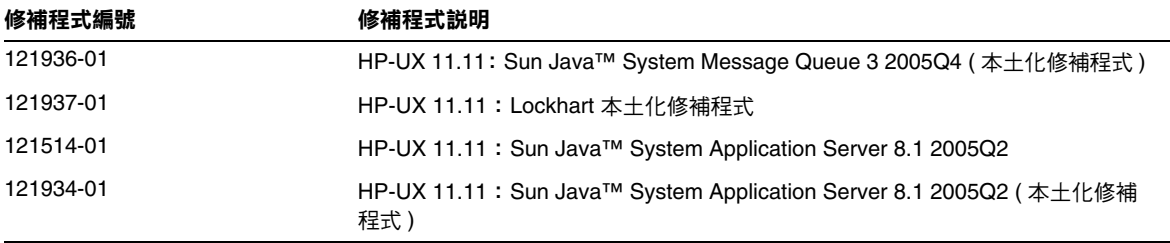

如需有關從 JES3 到 JES4 的 Application Server 升級程序的詳細資訊,請參閱位於以下位置的「Sun Java Enterprise System 2005Q4 Upgrade Guide for HP-UX」:

<http://docs.sun.com/app/docs/doc/819-4460>。

## <span id="page-18-0"></span>文件說明

除本版本說明之外, Application Server 產品還包括整套的說明文件, 均可以在此位置找到:

<http://docs.sun.com/app/docs/coll/1310.1>和<http://docs.sun.com/app/docs/coll/1416.1>

下表總結了 Application Server 核心應用程式文件集中包含的書籍。

| アロンベート パマー ロットロ 小口<br>書名        | 説明                                                                                                    |
|---------------------------------|----------------------------------------------------------------------------------------------------|
| 版本說明                            | 軟體與文件的最新資訊。包含以表格形式對支援的硬體、作業系統、JDK 和<br>JDBC/RDBMS 所做的全面概括。                                                                                                    |
| <b>Ouick Start Guide</b>        | 如何開始使用 Sun Java System Application Server 產品。                                                                                                    |
| 安裝指南                            | 安裝 Sun Java System Application Server 軟體及其元件。                                                                                                    |
| Deployment Planning Guide       | 評估系統需求和企業狀況,確保以最適合您的站點的方式部署 Sun Java System<br>Application Server。此外還說明了部署應用伺服器時應該注意的常見問題。                                                                                                    |
| 開發人員指南                          | 建立和實作要在 Sun Java System Application Server 上執行的 Java™ 2 Platform,<br>Enterprise Edition (J2EE™ 平台) 應用程式,這些應用程式遵循針對 J2EE 元件和<br>API 的開放式 Java 標準模型。其中包括有關開發者工具、安全性、組合、部署、除<br>錯和建立生命週期模組的一般資訊。 |
| <b>I2EE 1.4 Tutorial</b>        | 使用 J2EE 1.4 平台技術和 API 開發 J2EE 應用程式,並將這些應用程式部署到 Sun<br>Java System Application Server of                                                                                                    |
| 管理指南                            | 從 Administration Console 配置、管理和部署 Sun Java System Application Server<br>子系統和元件。                                                                                                    |
| 高可用性管理指南                        | 高可用性資料庫安裝後的配置和管理說明。                                                                                                    |
| <b>Administration Reference</b> | 編輯 Sun Java System Application Server 配置檔案 domain.xml。                                                                                                    |
| Upgrade and Migration<br>Guide  | 將應用程式遷移到新的 Sun Java System Application Server 程式設計模型,特別是<br>從 Application Server 6.x 和 7 進行遷移。該指南還描述可導致與產品規格不相容的<br>相鄰產品版本和配置選項之間的差異。                                                         |
| Performance Tuning Guide        | 調校 Sun Java System Application Server 以提昇效能。                                                                                                    |
| <b>Troubleshooting Guide</b>    | 解決 Sun Java System Application Server 問題。                                                                                                    |
| Error Message Reference         | 為 Sun Java System Application Server 錯誤訊息提供解決方法。                                                                                                    |
| Reference Manual                | 可用於 Sun Java System Application Server 的公用程式指令,以線上手冊樣式編<br>寫。其中包含 asadmin 指今行介面。                                                                                                    |

**表 12** 此文件集中的書籍

## <span id="page-19-1"></span>為殘障人士提供的無障礙功能

欲獲得此媒體發佈以來已發行的無障礙功能,請向 Sun 索取依據美國 「Section 508」法規進行產品 評估所得之結果文件,以便決定最適合佈署無障礙功能解決方案的版本。以下網址將提供應用程式 的更新版本:<http://sun.com/software/javaenterprisesystem/get.html>。

如需有關 Sun 在無障礙功能方面之成果的資訊,請至 <http://sun.com/access>。

# <span id="page-19-0"></span>已知問題和限制

本小節說明適用於 HP-UX 的 Sun Java System Application Server Enterprise Edition 8.1 2005Q2 的 已知問題和限制。本小節包含以下主題:

- [啟動](#page-19-2)
- [解除安裝](#page-20-0)

## <span id="page-19-2"></span>啟動

#### **Sun ONE Application Server 8.1 僅支援 Sun ONE Web Server 負載平衡程式 (6257606)**

Application Server 負載平衡程式不支援 Apache Web Server,因此,在 Application Server 配置期 間,使用者需要選取 Sun ONE Web Server。

#### 解決方法

無。

#### **執行 Loadbalancer/Idempotent 測試時發生數字格式異常 (6299849)**

從 Java Enterprise System 3 安裝 Sun Java System Appserver 8.1EE,並設定 SIFT 叢集環境。部署 71/Apps/Loadbalancer/Infinite/infinite.war,並將環境根目錄指定為 /infinite/infiniteLoopServlet?no-of-loops=20。此時嘗試使用 Web Server 的環境根目錄 ( 如 http://hostname.domainname:80/infinite/infiniteLoopServlet?no-of-loops=20)存取 Web Server, 便會在剖析迴圈計數時丟出 NumberFormatException。

#### 解決方法

**1.** 部署 loadbalancer/idempotent war 檔案。

**2.** 使用環境根目錄在 loadbalancer.xml 中建立以下項目:

<web-module context-root="/infinite" enabled="true" disable-timeout-in-minutes="60" error-url="">

<idempotent-url-pattern url-pattern="/SessionExample\*" no-of-retries="-1"/>

</web-module>

- **3.** 重新啟動 Web Server
- **4.** 存取 <http://DAS-hostname.domainname:8080/infinite>
- **5.** 輸入值 20 並提交。
- **6.** 獲取結果值。

#### **Application Server 與用於產生亂數的 KRNG11i 修補程式衝突 (6319336)**

如果機器上已安裝系統修補程式 KRNG11i,則啓動網域會失敗。

swlist | grep KRNG11i

如果查看 /var/opt/sun/appserver/domain/domain1/logs/server.log 檔案,您將看到與 SecureRandom.setSeed 相關的異常:Caused by: java.io.IOException: No such device (errno:19)

#### 解決方法

移動以下檔案:

mv /dev/random /dev/random.mv

mv /dev/urandom /dev/urandom.mv

然後建立並啟動網域,便可以順利執行。

## <span id="page-20-0"></span>解除安裝

#### **Java Enterprise System 完全解除安裝期間,不會移除 Application Server 資料夾 (6229908)**

解除安裝 Java Enterprise System 3 的所有元件時,不會移除 Application Server 資料夾。

#### 解決方法

解除安裝後,使用者需要手動移除 /opt/sun/appserver 目錄 ( 如果此目錄中沒有任何與節點代理程 式或實例相關的資料 )。

# <span id="page-21-0"></span>可再分發的檔案

Sun Java System Application Server Enterprise Edition 8.1 不含有可再分發的任何檔案。

# <span id="page-21-1"></span>如何報告問題與提供建議

使用以下資源處理使用 Application Server 產品時可能遇到的問題:

• J2EE-INTEREST 清單:有關 J2EE 問題的郵件收信人清單。

<http://archives.java.sun.com/archives/j2ee-interest.html>

• 有關 Java Developer Connection 的錯誤資料庫:若要檢視錯誤或提交錯誤,請使用 Java Developer Connection Bug Parade。

[http://developer.java.sun.com/servlet/SessionServlet?url=/developer/bugParade/ind](http://developer.java.sun.com/servlet/SessionServlet?url=/developer/bugParade/index.jshtml) [ex.jshtml](http://developer.java.sun.com/servlet/SessionServlet?url=/developer/bugParade/index.jshtml)

Java 技術論壇:互動式的討論板,可讓開發者分享有關 Java 技術和程式設計技術方面的知 識並討論此類問題。使用此處的 J2EE SDK 論壇可以展開有關 Sun Java System Application Server 8 Platform Edition 產品的討論。

[http://forum.java.sun.com/](http://forum.java.sun.com)

## Sun 歡迎您提出寶貴意見

Sun 致力於提高文件品質,因此誠心歡迎您提出意見與建議。

若要分享您的意見,請至 <http://docs.sun.com>,並按一下 [Send Comments ( 傳送您的意見 )]。在線 上表單中,請提供文件標題和文件號碼。文件號碼是一個七位或九位的數字,可以在指南的標題頁 面或文件的頂部找到。

在您提出意見時,可能需要在表單中輸入英文版書名和文件號碼,本書的英文版文件號碼和書名為: 819-4249 和「Sun Java System Application Server 2005Q4 Enterprise Edition Release Notes for  $HP-UX \rightarrow$ 

# <span id="page-22-0"></span>其他 Sun 資源

以下網站為您提供有用的 Sun Java System 資訊:

- Application Server 產品資訊:
	- [http://www.sun.com/software/products/appsrvr\\_pe/index.xml](http://wwws.sun.com/software/products/appsrvr_pe/index.html)
- Java 開發者資源:

<http://developer.java.sun.com/>

• Java 2 Platform, Enterprise Edition (J2EE) 網站:

<http://java.sun.com/j2ee/>

• Application Server 產品文件:

<http://docs.sun.com/app/docs/coll/1310.1>和 <http://docs.sun.com/app/docs/coll/1416.1>

• Sun Microsystems 產品文件:

<http://docs.sun.com/>

Copyright © 2006 Sun Microsystems, Inc. 版權所有。

Sun Microsystems, Inc. 對本文件所述產品所採用的技術擁有相關智慧財產權。特別是 (但不僅限於), 這些智慧財產權可能包 含一項或多項在 <http://www.sun.com/patents> 上列出的美國專利,以及一項或多項美國及其他國家/地區的其他專利或待批專 利。

SUN 專有權/機密。

美國政府權利 ─ 商業軟體。政府使用者均應遵守 Sun Microsystems, Inc. 的標準授權合約和 FAR 及其增補文件中的適用條 款。

使用應遵守授權合約的條款。

本發行物可能包含由協力廠商開發的材料。

某些部分可能源自加州大學授權的 Berkeley BSD 系統的開發成果。

Sun、Sun Microsystems、Sun 標誌、Java 與 Solaris 是 Sun Microsystems, Inc. 在美國及其他國家/地區的商標或註冊商標。 所有 SPARC 商標都是 SPARC International, Inc. 在美國及其他國家/地區的商標或註冊商標,經授權後使用。